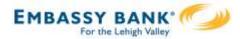

## Stop Payment

## **Stop Payment**

You can submit a stop payment request for checks that have not yet cleared.

Access the tool through Additional Services > Stop Payment, or the Account History page.

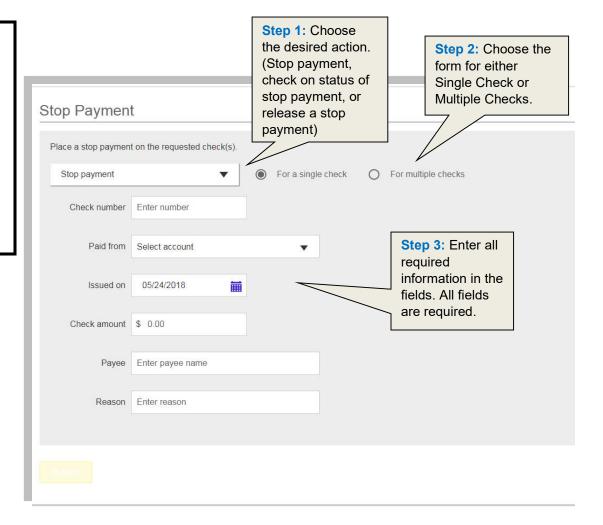

Step 4: After clicking Submit, you will be prompted to confirm the request.

An email notification is sent to you upon confirmation.

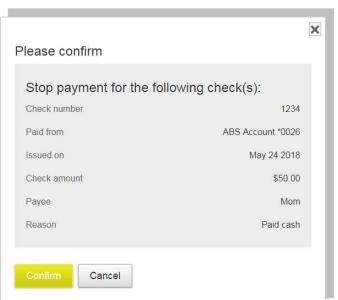